## NFS

Network File System (NFS) is a network file system protocol allowing a user on a client computer to access files over a network in a manner similar to how local storage is accessed. NFS, like many other protocols, builds on the Open Network Computing Remote Procedure Call (ONC RPC) system.

|                                    | NFS                  |           |          |
|------------------------------------|----------------------|-----------|----------|
| Enable NFS Service (Service is run | ning )               |           | ÷        |
| /home/admin/Music/                 | Host<br>192.168.33.* | Read Only | insecure |
| Add Delete                         | Save                 | Ret       | fresh    |

| Field                 | Description                                                                                                    |  |
|-----------------------|----------------------------------------------------------------------------------------------------|--|
| Enable NFS<br>Service | Select the check-box to enable the NFS service. The current state of the service is displayed as "Service is stopped" or "Service is running". |  |
| +                     | Click the <b>Plus</b> icon to add a new host.                                                                                                  |  |
| -                     | Click the <b>Minus</b> icon to delete a host.                                                                                                  |  |
| Host                  | The IP address or IP range of the client.                                                                                                    |  |
| Read Only             | This client has read access but cannot modify or add any data.                                                                                 |  |
| Insecure              | Enable this option when mounting the drive on Mac OS X.                                                                                        |  |
| Add                   | Click <b>Add</b> , select a new directory and then click <b>Open</b> to add the select directory.                                              |  |
| Delete                | Click <b>Delete</b> to delete the selected directory.                                                                                          |  |
| Save                  | Click <b>Save</b> to save the changes.                                                                                                    |  |
| Refresh               | Click <b>Refresh</b> to refresh the page.                                                                                                    |  |

From: http://wiki.myakitio.com/ - **MyAkitio Wiki** 

Permanent link: http://wiki.myakitio.com/services\_nfs

Last update: 2012/12/17 11:58

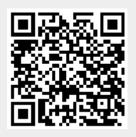